# プログラムをダウンロードしたい

#### FKS、COMPASSのプログラムをダウンロードすることができます。 ダウンロードしたファイルは解凍して setup.exe をダブルクリックしてインストールしてください。

#### FKS/RC2.0 のプログラムをダウンロードする

1.ホームページ上 ( https://www.kyoei.co.jp/fks/index.html ) の 「製品をお使いの方」⇒「ユーザー様専用ページ」をクリックします。

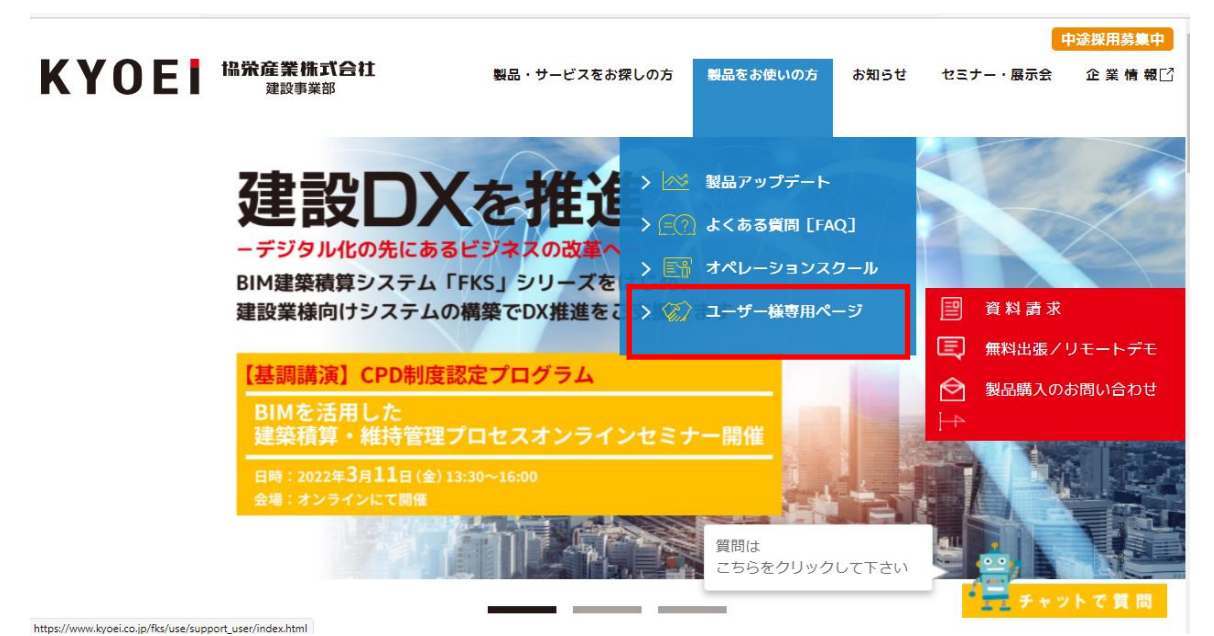

## 2.ユーザーIDを入力して「ログイン」をクリックします。

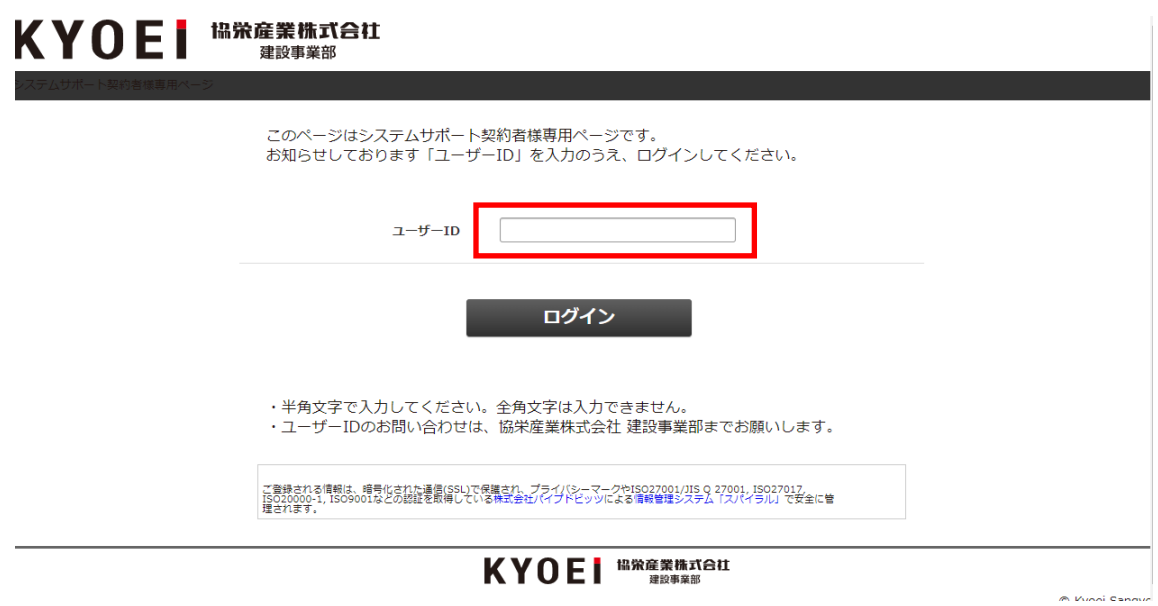

※ユーザーIDは弊社営業担当にご確認ください。

3.表示されたメニューから「プログラムダウンロード」をクリックします。

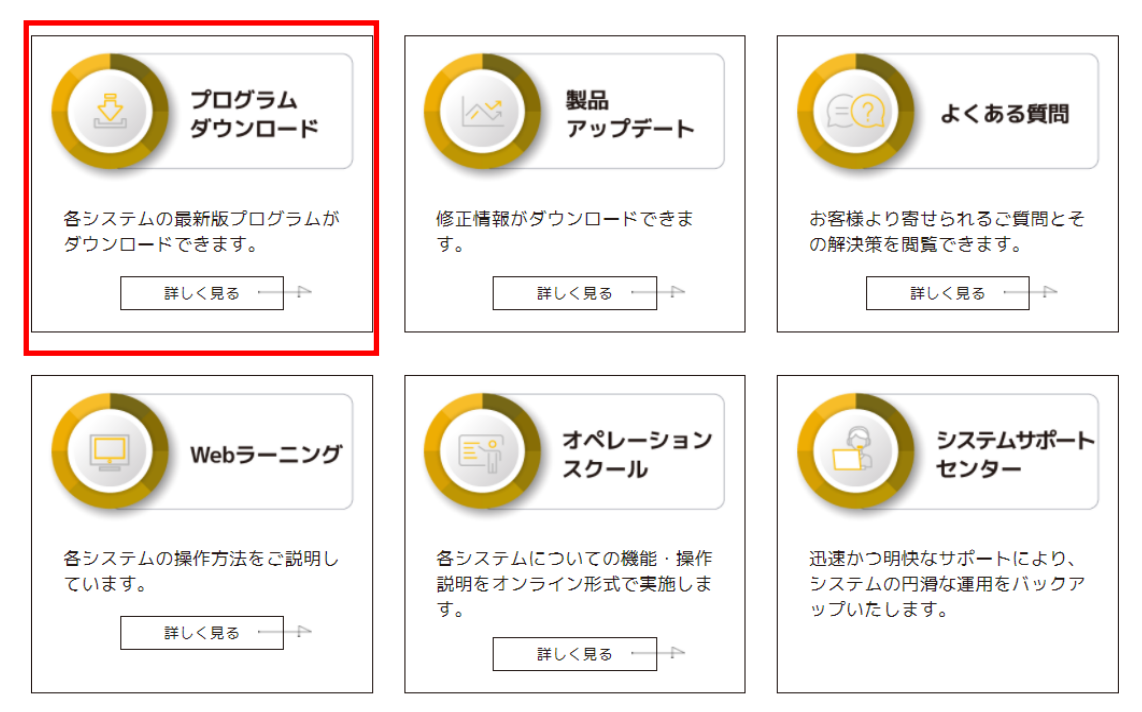

4.表示されたメニューから RC数量積算システム「FKS/RC 2.0」又は「ダウンロード詳細」を クリックします。

## 各システムの最新プログラムをダウンロードできます。

「システムを選択してください 1

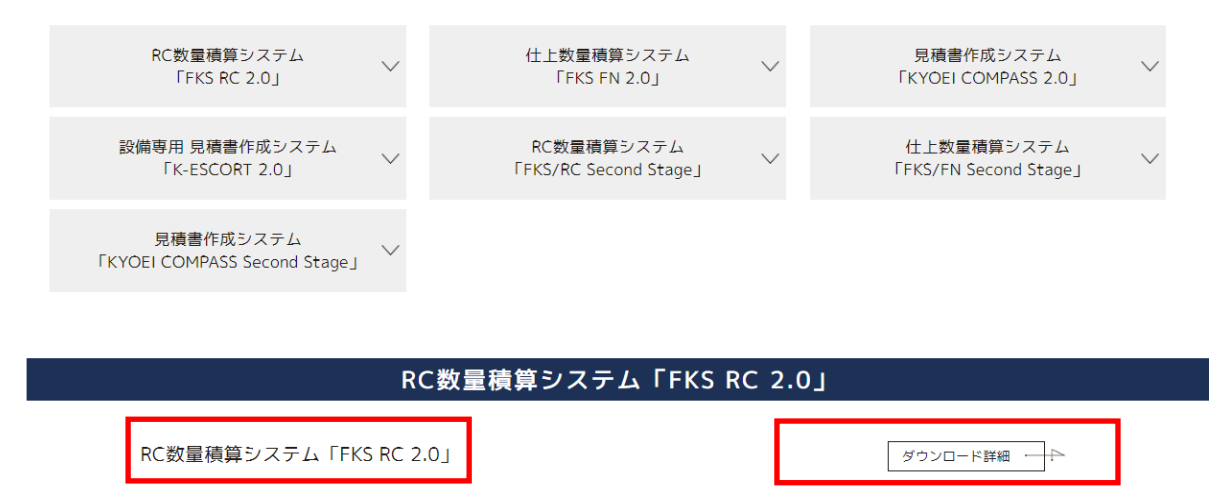

5.「DOWN LOAD」をクリックします。

# RC数量積算システム「FKS RC 2.0」 Web認証/システム保護装置認証 共通

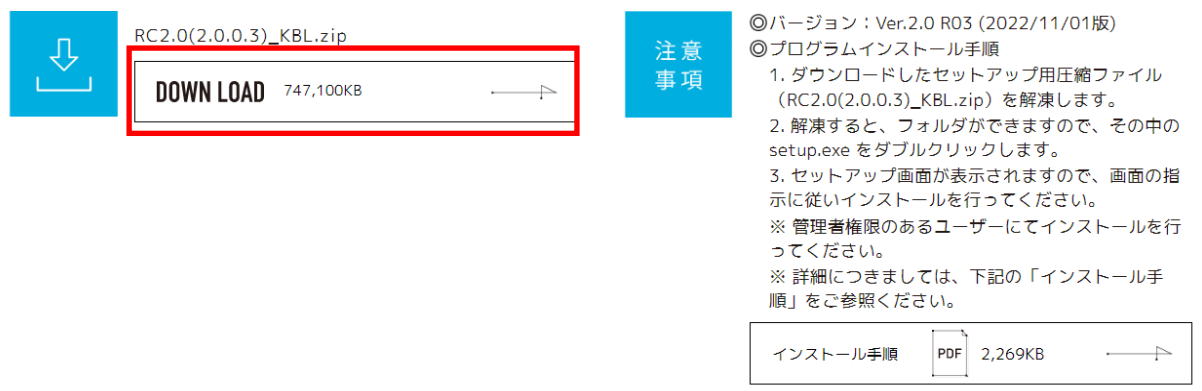

6.ダウンロードした圧縮ファイルをダブルクリックで解凍します。 「インストール手順」を参照して取り込んで下さい。

# RC数量積算システム「FKS RC 2.0」 Web認証/システム保護装置認証 共通

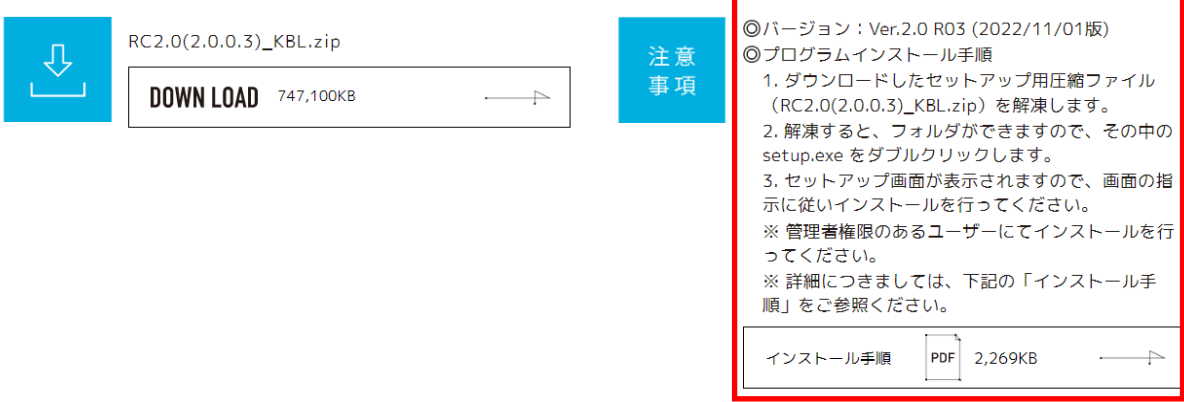

以上で終了です。